## Managing SOC remediation

## Managing remediation issues

Admin users with sufficient permissions can choose how to manage remediation. SOC contacts can be notified by Coro according to their specified notification level and remediate issues themselves, or Coro can remediate issues for you and update SOC contacts about any actions taken according to their specified notification level.

To manage remediation issues:

## 1. Sign into the Coro console and select Control Panel from the toolbar:

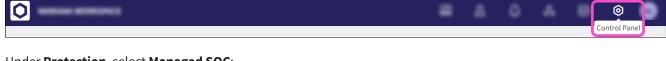

2. Under **Protection**, select **Managed SOC**:

| Сого           |                   |                    |                      |                    | ম      | ٥ | ~     | 0 | RG |
|----------------|-------------------|--------------------|----------------------|--------------------|--------|---|-------|---|----|
| Control Panel  |                   |                    |                      |                    |        |   |       |   |    |
| Protection     |                   |                    |                      |                    |        |   |       |   |    |
| $\bigcirc$     |                   |                    |                      |                    |        | ĺ | (Jan) |   |    |
| Cloud Security | Endpoint Security | Email Security     | User Data Governance | Endpoint Data Gove | rnance |   | EDR   |   |    |
| 8              |                   |                    |                      |                    |        |   |       |   |    |
| Managed SOC    | Network           |                    |                      |                    |        |   |       |   |    |
| Workspace      |                   |                    |                      |                    |        |   |       |   |    |
| Ra             |                   | $\bigcirc$         |                      |                    |        |   |       |   |    |
| Users          | Devices           | Cloud Applications |                      |                    |        |   |       |   |    |
| ŝ              | Ē                 | Š                  |                      |                    |        |   |       |   |    |
| Access Control | Activity Logs     | Connectors         | Reports              |                    |        |   |       |   |    |

3. Select the **Remediation** tab: